### **Спецификация регистратора**

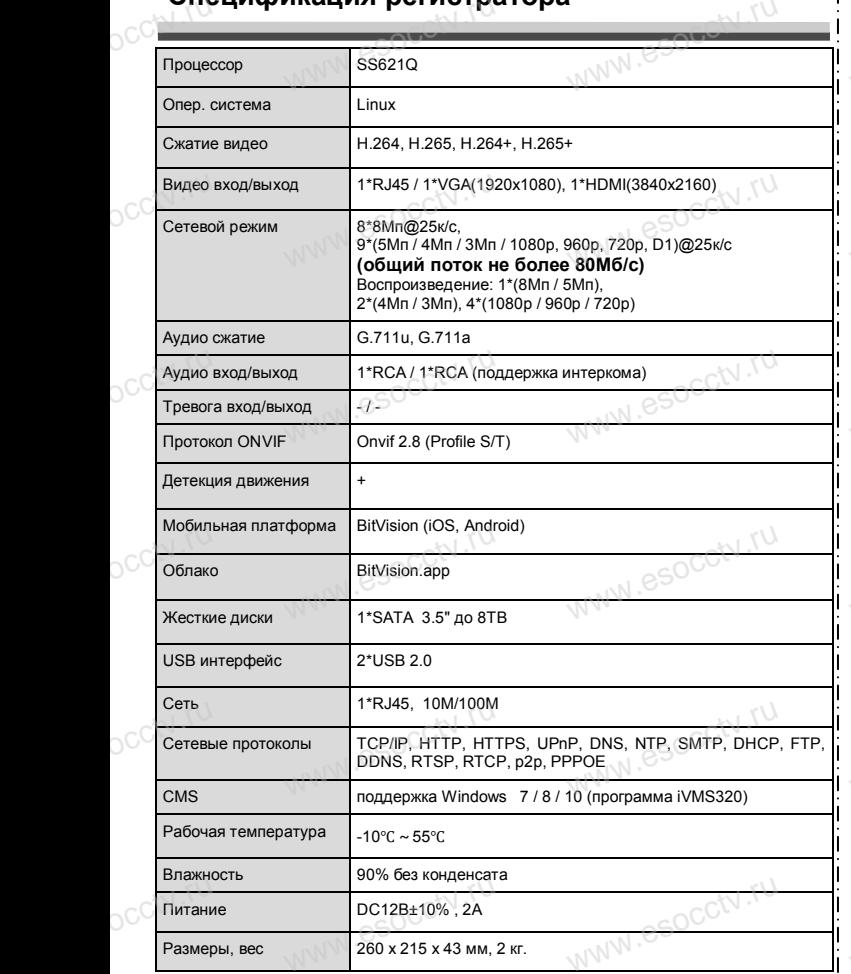

# **внимание:**<br>Внимание: pocctv.ru

occtv.ru

*Не пытайтесь разбирать регистратор. Если регистратор неисправен, пожалуйста, обращайтесь к региональному торговому представителю или в технический сервис нашей компании. Внутри регистратора допускается лишь установить / заменить жесткий диск и заменить батарейку CR2032 .*  $\begin{array}{c} \n\text{C}^{\text{c}}(x) \quad \text{C}^{\text{c}}(x) \quad \text{C}^{\text{c}}(x) \quad \text{C}^{\text{c}}(x) \quad \text{D}^{\text{c}}(x) \quad \text{D}^{\text{c}}(x) \quad \text{D}^{\text{c}}(x) \quad \text{D}^{\text{c}}(x) \quad \text{D}^{\text{c}}(x) \quad \text{D}^{\text{c}}(x) \quad \text{E}^{\text{c}}(x) \quad \text{E}^{\text{c}}(x) \quad \text{E}^{\text{c}}(x) \quad \text{$ у торговому преоставателю или в технический<br>ашей компании. Внутри регистратора допуска-<br>шь установить / заменить жесткий диск и за-<br>батарейку CR2032.

ww.esocctv.ru

www.esocctv.ru

ww.esocctv.ru

### **Комплектация**

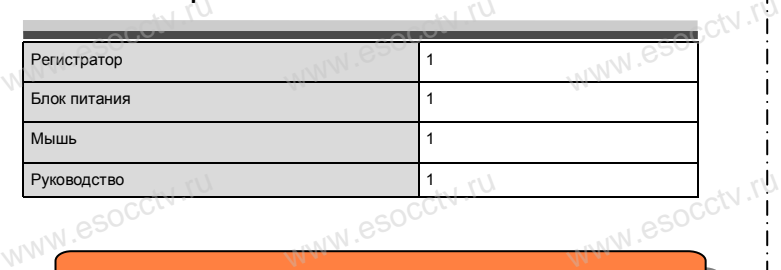

 $W_{AB}$  is a second particle of  $\mathbb{R}$ 

www.esocctv.ru

www.esocctv.rp

www.esocctv.ru

ww.esocctv.ru

*Рекомендуем Вам воспользоваться нашим оборудованием, прошедшим проверку на совместимость:*

- *- IP и AHD камеры;*
- 
- *кабельная продукция;*<br> *кабельная продукция;*<br>*- жесткие диски от 1*7 *- приемопередатчики;*
- *п* и АПР камеры,<br>- кабельная продукция;<br>- приемопередатчики;<br>- жесткие диски от 116 до 8Тб;
	- *- сетевое оборудование; - аксессуары.*
	-

*Опытные менеджеры помогут подобрать комплект для построения надежной системы видеонаблюдения.* WWW.<del>esoc</del>ctv.ru Www.esocctv.ru www.esocctv.ru

# <sub>ДОСС</sub>∨.ru<br>Гарантийные обязательства: www.esocctv.ru

*Гарантийный срок эксплуатации устройства составляет 36 месяцев со дня отгрузки со склада производителя, но не более 60 месяцев после даты производства (см. на наклейке непосредственно на устройстве). Данная гарантия не распространяется на весь комплект поставки. А именно, срок гарантийных обязательств на блок питания составляет 12 месяцев, на кулер (установлен не на всех моделях) - 12 месяцев.*  но не более 60 месяцев после даты прои<br>наклейке непосредственно на устройст<br>Данная гарантия не распространяет<br>плект поставки. А именно, спок гар тва (см. на $\frac{1}{1}$ весь ком- $\frac{1}{1}$ 

### *Внимание:*

WWW.esocctv.ru

ww.esocctv.ru

*Производитель оставляет за собой право в одностороннем порядке, без уведомления потребителя вносить изменения в конструкцию, характеристики и функции изделия в целях повышения производительности и улучшения эксплуатационных параметров. Если вы заметили ошибку в описании, пожалуйста, сообщите нам по адресу support@esocctv.ru* рактеристики и функции изделия в целях повыш<br>
сти и улучшения эксплуатационных параметров.<br>
Если вы заметили ошибку в описании, пожалуй адресу support@esocctv.ru  $\begin{array}{c}\n\text{w} \\
\text{w}}\n\end{array}$  where  $\begin{array}{c}\n\text{w} \\
\text{w}}\n\end{array}$ 

www.esocctv.ru

# pavir Computer **WWW.e SECURITY VIDEO SYSTEM** www.e

**IP видеорегистратор на 9 потоков**

# WWW.ESOCCTV.TU WWW.GSOCCtV.ru ww.e

www.esocctv.ru

ww.esocctv.ru

# **PX-NVR-C9-1H1(BV)**<br>
Enaronapum Bac за использование нашей продукци

www.esocctv.ru

www.e

 $e^{i(NN^2)}$ 

Благодарим Вас за использование нашей продукции. Пожалуйста, прочитайте это краткое руководство перед началом использования устройства. Более подробные инструкции и программы находятся на прилагаемом диске, а также выкладываются на сайте eso.com.ru. mexposition in the permane mategration in approximate solid process.<br>
MICKE, а также выкладываются на сайте eso.com.ru.<br>
© Оборудование должно быть установлено в хорошо www.e omo<sub>www.es</sub>

вентилируемом помещении на некотором расстоянии от земли для отвода тепла. Не закрывайте вентиляционные отверстия во избежание перегрева устройства.

◆ Оборудование должно эксплуатироваться в горизонтальном положении и не следует подвергать его воздействию чрезмерной вибрации. • Оборудование должно эксплуатироваться<br>тальном положении и не следует подвергать е<br>ствию чрезмерной вибрации.<br>• Данное оборудование не является влагозац зон-<br>дей-<br><sub>iЫM.</sub>rv

◆ Данное оборудование не является влагозащищенным. Следите, чтобы оно оставалось сухим во избежание короткого замыкания, пожара и поражения электрическим током.

◆ Для надежной и долгосрочной работы, пожалуйста, выберите жесткий диск, рекомендованный производителем, который подходит для NVR, приобретайте его у • для надежной и долгосрочной работы, пожалуиста,<br>выберите жесткий диск, рекомендованный производите-<br>пем, который подходит для NVR, приобретайте его у<br>авторизованного продавца, чтобы гарантировать его качество. ста,<br>ите-<br>аче<sup>\_</sup>M<sup>I .</sub>e</sup>

◆ Корпус устройства не обладает высокой прочностью, пожалуйста, не ставьте на него тяжелые предметы.

www.esocctv.ru

**КНОРИМ МАРИСТИРИ И ОБРАЗНИТЕ ПРЕДНАЗНАЧЕНЫ**<br>**И КНОПКИ, ИНТЕРФЕЙС И Оформление предназначены только для справки и могут отличаться от реального устройства. 1.Передняя панель.**  $\frac{1}{\sqrt{2}}$  occ $\frac{1}{\sqrt{2}}$  occ $\frac{1}{\sqrt{2}}$  or  $\frac{1}{\sqrt{2}}$  or  $\frac{1}{\sqrt{2}}$  or  $\frac{1}{\sqrt{2}}$  or  $\frac{1}{\sqrt{2}}$  or  $\frac{1}{\sqrt{2}}$  or  $\frac{1}{\sqrt{2}}$  or  $\frac{1}{\sqrt{2}}$  or  $\frac{1}{\sqrt{2}}$  or  $\frac{1}{\sqrt{2}}$  or  $\frac{1}{\sqrt{2}}$  or  $\frac{1}{\sqrt{2}}$ 

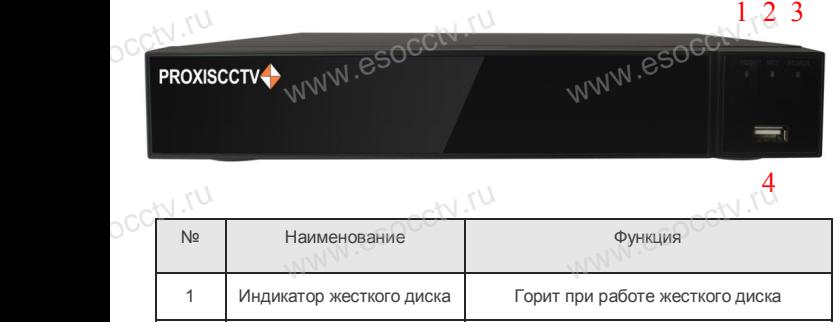

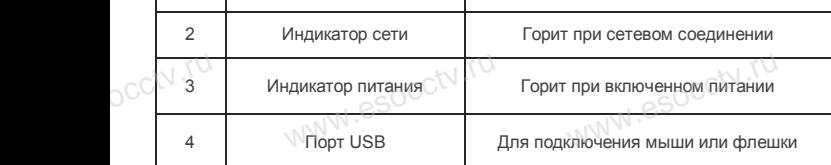

### **2. Задняя панель.**

**pcctv.ru** 

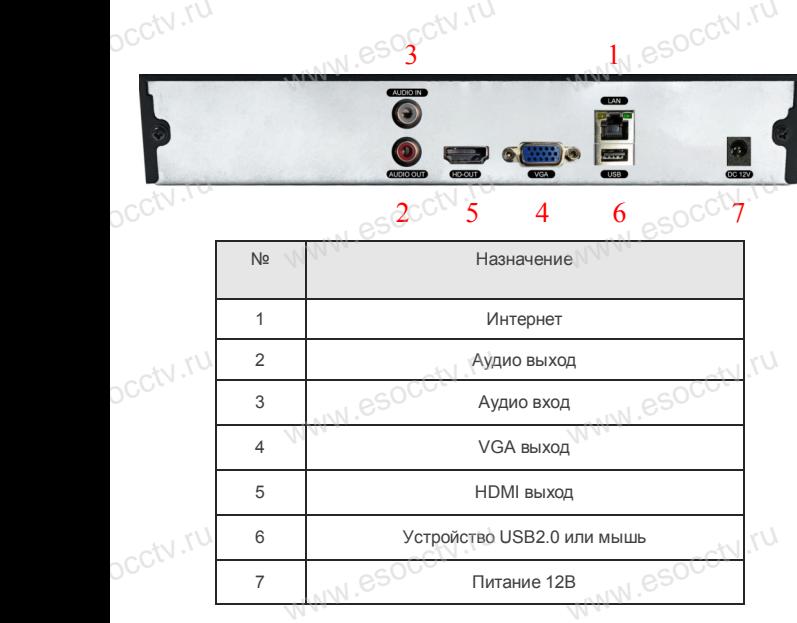

www.esocctv.ru

www.esocctv.ru

## **Внешний вид Установка жесткого диска**

ww.esoc.com

WWW.RESOCCTV.RUP ДИСКА<br>
Кнопки, интерфейс и оформление предназначены только для справки и могут<br>
миничаться от реального устройства отличаться от реального устройства.

1. Открутите 4 винта снизу 2. Совместите резьбовые отверстия на жестком корпуса.

диске с отверстиями на нижней крышке корпуса.

 $W_{AB}$  is a second second second second second second second second second second second second second second second second second second second second second second second second second second second second second second

WWW.esocctv.ru

wecrow.esocctv.ru

WWW.8SOCCtV.ru

www.esocc

www.esocctv.ru

закрепите ее винтами.

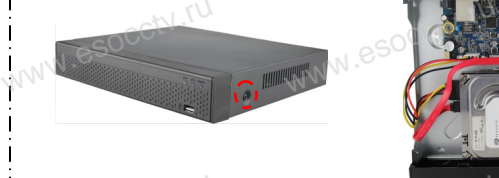

3. Переверните устройство и www.esocctv.ru привинтите жесткий диск. 4. Присоедините кабели к жесткому диску.  $5.$  Верните крышку на место и в  $3.$  Верните крышку на место и

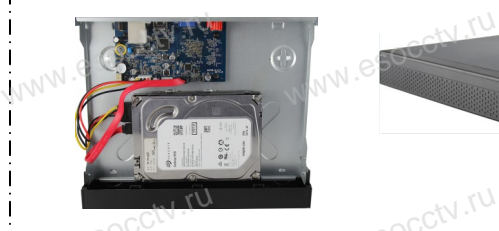

WWW.TU<br>
Northep KK West Charles Copy Company Copy 3.5" N 3.5"

Поддержка жестких дисков форм фактора 2,5" и 3,5".

# **3. Локальный вход.**  $\frac{1}{1}$  3. Локальный<br> $\frac{1}{1}$  3. Локальный

**3. Локальный вход.**<br>| В **Локальный вход.**<br>После запуска, щелкните правой кнопкой мыши, появится меню входа. Введите в соответствующие поля имя пользователя и пароль. По умолчанию, имя и пароль - admin и 12345. Учетная запись администратора имеет наивысший приоритет.

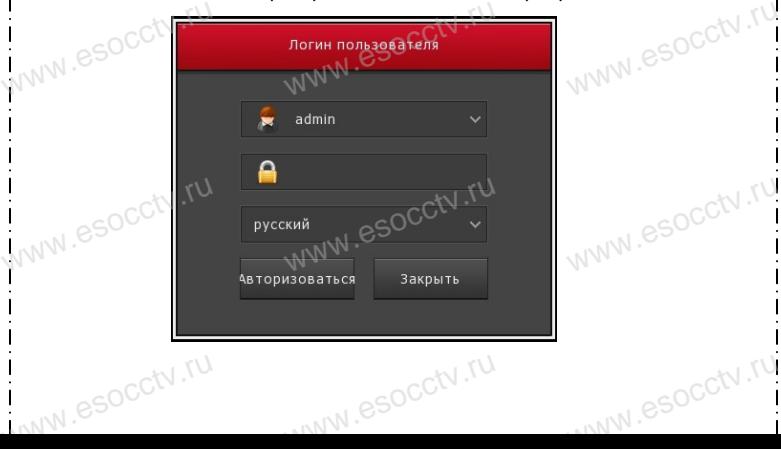

## **Вход через web интерфейс**

если плагины не загрузились автоматически, вам нужно настроить IE следующим образом: Сервис -> Свойства обозревателя -> Безопасность -> Надежные узлы -> добавьте IP вашего регистратора -> Надежные узлы -> проставьте разрешение всему блоку настроек ActiveX и нажмите кнопку ОК.  $\overline{\mathbb{R}}$ ww.e

Введите IP-адрес регистратора в адресной строке браузера. После<br>успешного подключения, появится поле ввода имени и пароля. Имя<br>и пароль по умолчанию – admin и 12345. успешного подключения, появится поле ввода имени и пароля. Имя и пароль по умолчанию – admin и 12345. e<br>'<sup>MWW.e</sup>

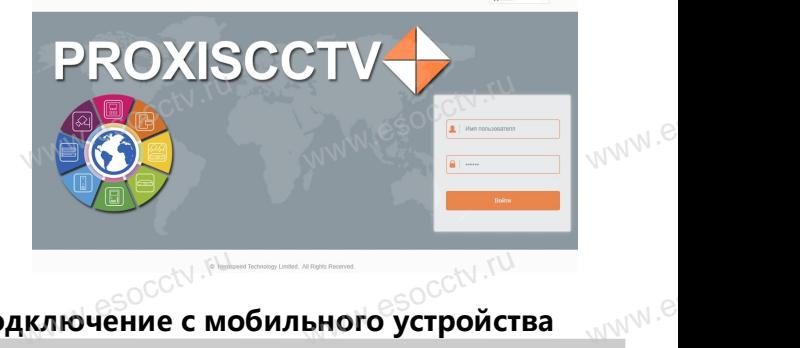

# Подключение с мобильного устройства<br><sup>Подключение с мобильного устройства</sup>

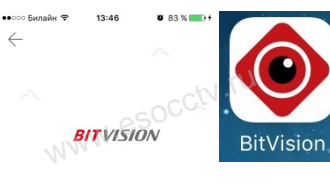

BBegurre имя по

Регистрация

**1. Установка программы мобильного мониторинга** В GoogleMarket (для Android) или в B GoogleMarket (для Android) или в<br>АppStore (для iOS) найдите прило-<br>жение «BitVision», скачайте и устажение «BitVision», скачайте и установите его. |) или в<br>| прило-<br>| и уста-<br>| <sub>W</sub>\/\/\<sup>\</sup>

### **2. Добавление устройства**

Войдите в главное меню (человечек слева ввер-Войдите в главное меню (человечек слева ввер-<br>ху), нажмите Устройства -> плюс слева внизу -><br>Доб.устройства -> SN добавить.<br>Можно напрямую сканировать QR-код, чтобы<br>полключить устройство или вручную ввести его. Доб.устройства -> SN добавить. Можно напрямую сканировать QR-код, чтобы подключить устройство или вручную ввести его серийный номер (справа вверху). **BOI**<br>www.assettle.runder.com<br>MN<sup>986</sup> MOI<br>MOI а ввер-<br>низу -><br>чтобы

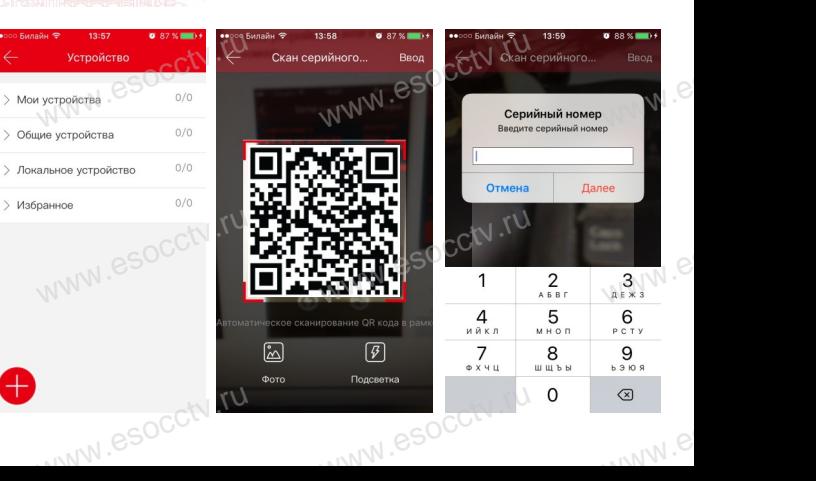